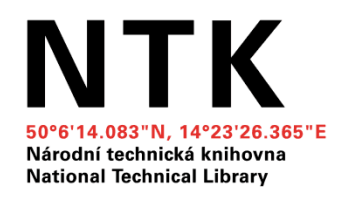

# **Web of Science**

#### **Jakub Szarzec**

Ref. pro metodiku a specializované akademické služby

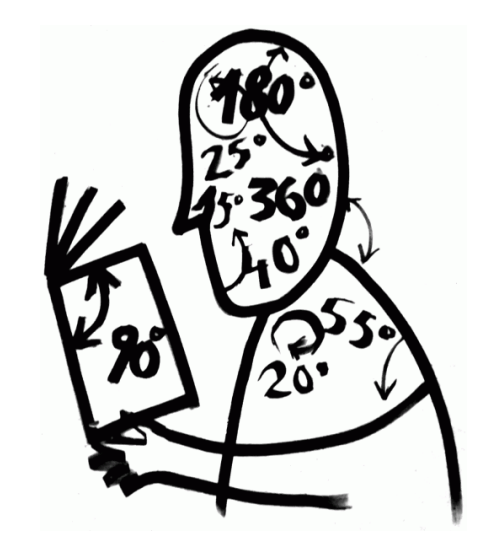

#### **FAKTA**

- **Abstraktová a citační databáze** recenzované vědecké literatury. **Indexace referencí.**
- Eugene Garfield.
- Institute for Scientific Information/**Thomson Reuters**. Vznik **1955.**  (1992). History of [Citation Indexing.](http://wokinfo.com/essays/history-of-citation-indexing/)
- Science Citation Index (1964).
- [How to Use the Science Citation Index.](https://www.youtube.com/watch?v=abNZ66ZLbjU&list=PLFD2DCD0C1F06B795)
- Journal Citation Reports (1975). Impact Factor.
- Citační analýza. Biblometrie. Metriky. Vizualizace.
- KNAV má na starosti [konsorcium](https://www.lib.cas.cz/eiz-pokus/bibliograficke-a-citacni-databaze/web-of-knowledge/) v ČR.

To find citations to a specific paper:

- I. locate cited author
- 2. locate reference year

3. locate reference publication, volume and page 4. note that source citations follow reference lines

3

The data shown here simulate the type of material which appears in the Science Citation Index - 1964. The data in these entries are fictitious.

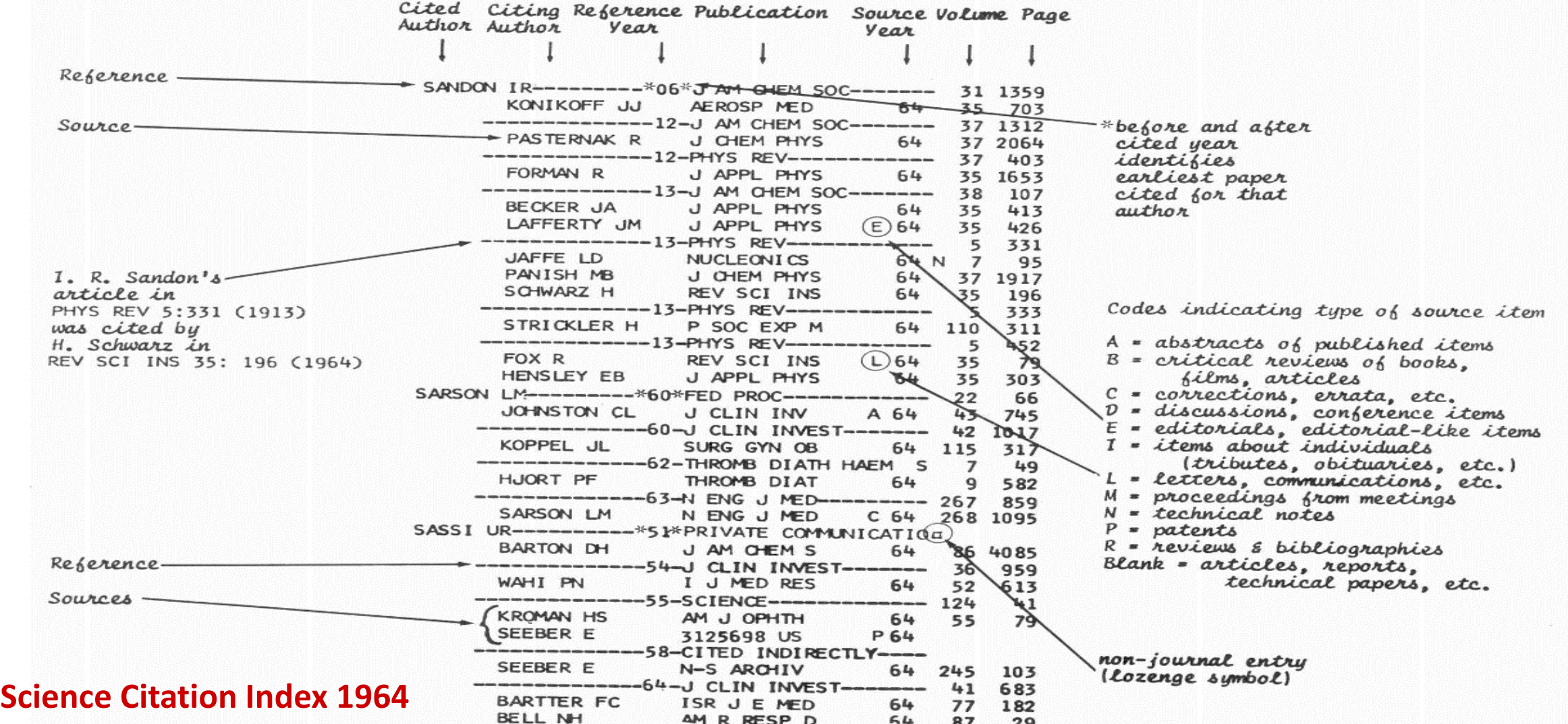

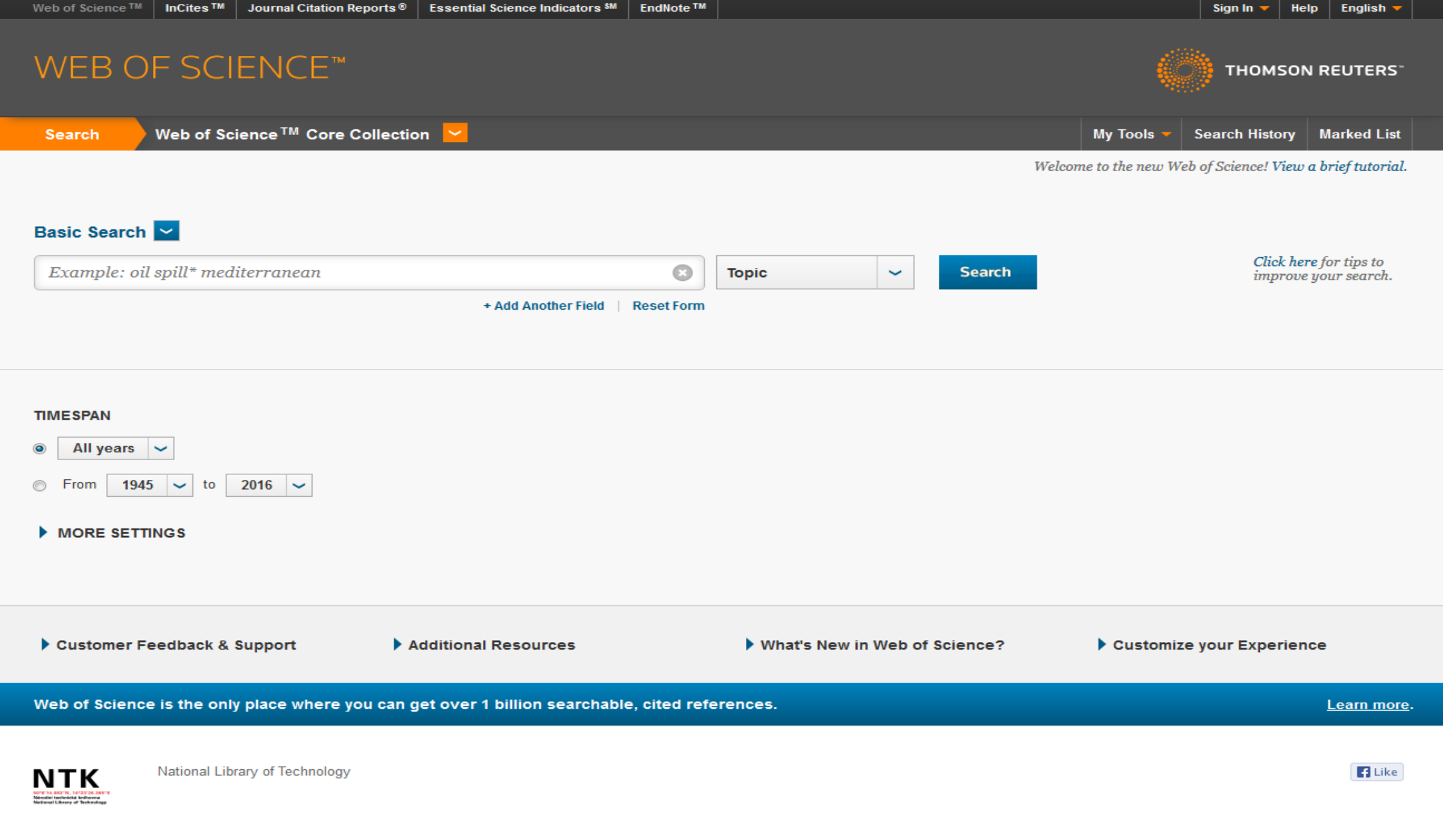

#### **Science Citation Index 2016**

#### **DATABÁZE**

#### • **Web of Science: Core Collection** ,

- BIOSIS Citation Index,
- Current Contents Connect ,
- Data Citation Index,
- Dervent Innovations Index,
- KCI Korean Journal Database,
- Medline,
- Russian Science Citation Index,
- ScieELO Citation Index,
- Zoological Record.

## **CITAČNÍ REJSTŘÍKY (INDEXY)**

- Science Citation Index Expanded,
- Social Sciences Citation Index,
- Arts & Humanities Citation Index,
- Conference Proceedings Citation Index:
	- **Science/Social Science & Humanities,**
- Book Citation Index:
	- **Science/Social Science & Humanities,**
- Emerging Scources Citation Index,
- Chemical Indexes:
	- Current Chemical Reactions/Index Chemicus.

WoS: Core Collection

## **NÁSTROJE A FUNKCE**

- Vyhledávání:
	- Basic Search,
	- Author Search,
	- **Cited References Search,**
	- Structure (Compound) Search,
	- **Advanced Search.**

WoS: Core Collection

- Funkce:
	- **Analyze Results,**
	- Create Citation Report,
	- Saved Searches & Alerts (nutné přihlášení),
	- Marked List (nutné přihlášení).

### **DALŠÍ NÁSTROJE**

- Journal Citation Reports (JCR),
- Essential Science Indicators (ESI), **Pouze částečný přístup!!!**
- EndNote,
- ResearcherID (ORCID).

### **OBSAHOVÉ POKRYTÍ DATABÁZE**

- Časopisy. Kvalita obsahu (peer-review).
- Časopisy musí mít splňovat nastavené **podmínky pro přijetí**.
	- Standardy, editorský obsah, mezinárodní zaměření, citační analýza
- Pro více informací:
	- **[Journal Selection](http://wokinfo.com/essays/journal-selection-process/) Process (web),**
	- **[Journal Selection](https://www.youtube.com/watch?v=WIRbKydivrw&feature=youtu.be&utm_source=false&utm_medium=false&utm_campaign=false) Criteria (video).**
- [Emerging](http://wokinfo.com/products_tools/multidisciplinary/esci/) Sources Citation Index:
	- Zdroje, které budou pravděpodobně přijaty a část jejich obsahu je indexována.
	- Seznam zdrojů v [Master Journal](http://ip-science.thomsonreuters.com/cgi-bin/jrnlst/jloptions.cgi?PC=EX) List.

### **OBOROVÁ KLASIFIKACE**

- Vlastní oborová klasifikace:
	- **Science, Social Sciences, Arts & Humanities**
	- **[Research](http://images.webofknowledge.com/WOKRS521R5/help/WOS/hp_research_areas_easca.html) Areas (156 hlavních oblastí),**
	- **WoS [Categories](http://images.webofknowledge.com/WOKRS521R5/help/WOS/hp_subject_category_terms_tasca.html) (251 obor. kategorií).**
- **Klasifikace ZDROJŮ**, nikoliv obsahu.
- Používá se při vyhledávání (filtrování výsledků).
- Slovník klíčových slov => Keyword Plus.
	- Termíny z názvů indexovaných publikací.
	- Rozšíření možnosti vyhledávání podle obsahu.
- Klíčová slova použitá autorem publikace. Podle časopisu.

## **ČASOPISY | SBORNÍKY | KNIHY**

- Podle použitého indexu. Core Collection.
- Seznam indexovaných časopisů/sborníků je dostupný přes [Master Journal List](http://ip-science.thomsonreuters.com/mjl/#journal_evaluation) (web).
	- Periodicita a pokrytí podle rejstříků.
- Journal Citation Reports.
	- Je časopis ve WoS?, Jaký je jeho "impact faktor"?, Jsou za časopis RIV body?
- Pokročilé vyhledávání:
	- **[Publication](https://images.webofknowledge.com/WOKRS53B4/help/WOS/hp_pub_name_index.html) Name Index.**

### **AUTOŘI**

#### • **Author search.**

Příjmení, iniciály křest. jména, obor, organizace.

#### • **Advanced search > > Author Index.**

- Profil přímo v databázi zobrazit nelze.
- Identifikátor [ResearcherID](http://www.researcherid.com/Home.action). Podmíněno registrací. Integrace s ORCID.
- Metriky lze získat pomocí Create Citation Report.
- Pokročilé vyhledávání:
	- **[Searching](http://images.webofknowledge.com/WOKRS521R5/help/WOS/hs_author.html#dsy718-TRS_guidelines) the Author Field**

#### **INSTITUCE**

- **Advanced search > > Organization-Enhanced Index.**
	- AJ/CZ název výzkumné instituce + varianty názvu.
- Vyhledávání podle názvu. <del>Identifikátor</del>.
- Základní metriky. [InCites](http://researchanalytics.thomsonreuters.com/incites/).
- U záznamů publikací je uvedeno kromě **Organization-Enhanced Name.** "Standardizace" názvu. Informace (adresa/web).
- Pokročilé vyhledávání:
	- **[Searching the Organizations -](http://images.webofknowledge.com/WOKRS521R5/help/WOS/hp_organizations_enhanced_index.html) Enhanced List**

#### **METRIKY**

- **Citační analýza.** Její výsledky generovány automaticky na základě výsledku vyhledávání. **Create Citation Report**.
- Základní metriky:
	- Počet publikací, citací, autocitací, h-index.
- Na úrovni jednotlivých výsledků:
	- **[Usage](http://images.webofknowledge.com/WOKRS521R5/help/WOS/hp_usage_score.html) count. [Citation](http://images.webofknowledge.com/WOKRS521R5/help/WOS/hp_citation_map.html) Map.**
- Essential Science Indicators:
	- **Highly cited [papers](http://images.webofknowledge.com/WOKRS521R5/help/WOS/hp_highly_cited_papers.html). [Hot papers](http://images.webofknowledge.com/WOKRS521R5/help/WOS/hp_hot_papers.html).**
- Časopisy:
	- [Impact](http://ipscience-help.thomsonreuters.com/incitesLiveJCR/glossaryAZgroup/g7/7750-TRS.html) factor a další metriky.

#### **IMPACT FACTOR**

- Journal Citation Reports.
- [Starší](http://admin-apps.webofknowledge.com/JCR/JCR?PointOfEntry=Home&SID=W2uCeqgxUTAgPKQDX1v) a [nová verze](https://jcr.incites.thomsonreuters.com/JCRJournalHomeAction.action?SID=A1-Ji0COkIgk7PIhII1wI5V4x2FKcbO2PlBSK-18x2d9cxxiKmM0pI2ix2BC4bxxs5fRAx3Dx3DjST9x2FRiP4S8GKi1KSNaVHAx3Dx3D-YwBaX6hN5JZpnPCj2lZNMAx3Dx3D-jywguyb6iMRLFJm7wHskHQx3Dx3D&refineString=null&SrcApp=IC2LS&timeSpan=null&Init=Yes&wsid=W2uCeqgxUTAgPKQDX1v) založená na InCites.
- Nástroj pro hodnocení a srovnání vědeckých časopisů.
- **Průměrná citovanost** časopisu. Pouze **article** a **review**. Počítán jako:

IF 2015  $=$ Počet citací, které získaly dokumenty vydané v 2013 a 2014. Počet dokumentů vydaných v 2013 a 2014.

- Obsah časopisů je ve WoS Core Collection.
- Pro více informací:
	- **Journal Citation [Reports](http://ipscience-help.thomsonreuters.com/incitesLiveJCR/JCRGroup/jcrOverview.html) Help.**

## **K PŘEČTENÍ / KE SHLÉDNUTÍ**

- Web of Science Factsheet [\(http://goo.gl/SU2YeX\)](http://goo.gl/SU2YeX),
- Journal Citation Reports Factsheet [\(http://goo.gl/Zs9gAF\)](http://goo.gl/Zs9gAF),
- Training ([http://goo.gl/C5bqYi\)](http://goo.gl/C5bqYi),
- Quick Reference Card (<http://goo.gl/d5ebOk>),
- Web of Science Quick Tour [\(http://goo.gl/DxUYeM\)](http://goo.gl/DxUYeM),
- Videonávody (http://goo.gl/wbAjvi),
- Journal FAQs [\(http://goo.gl/DxA2El](http://goo.gl/DxA2El)),
- Editorial Policy (<http://goo.gl/ortHuV>),
- ScienceWatch ([http://goo.gl/D6mPb1\)](http://goo.gl/D6mPb1),
- Fifty Years of Citation Indexing and Analysis (http://goo.gl/711cxl).

### **Děkuji za pozornost… Otázky?**

jakub.szarzec@techlib.cz

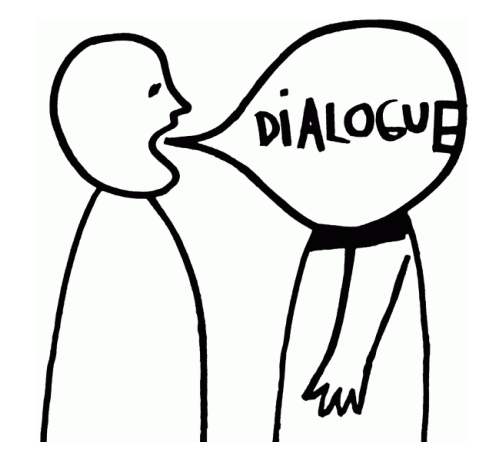